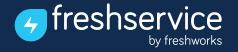

# 5 New things you didn't know you could do with Freshservice Analytics

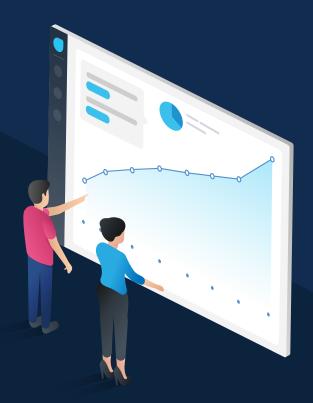

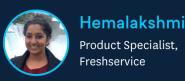

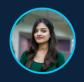

Deepika Rajendran Product Manager, Freshservice

1

# When it comes to evaluating multiple agents performance against multiple metrics, how do you go about it?

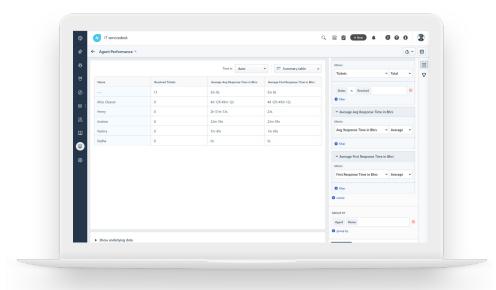

### How to create this widget?

- Create a widget with total tickets as the metric
- Apply the filter as Status is Resolved to the metric
- Add Average Resolution Time in Bhrs as another metric
- Add any other metric you'd like measure agents performance
- Group these metrics by Agent Name

#### Click here to read the solution article.

## How do you identify the area of delay in resolving a ticket?

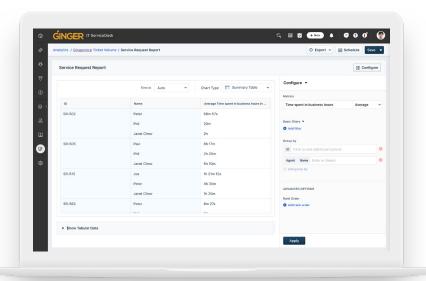

### How to create this widget?

- Create a widget with Time spent in business hours as the metric
- · Group this metric by ticket ID and Agent Name

#### Click here to read the solution article.

# How do you identify the most problematic category?

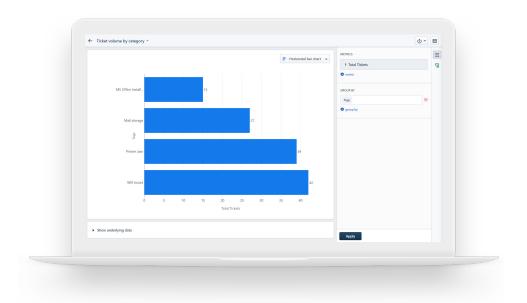

### How to create this widget?

- Create a widget with Total Tickets as the metric
- Group this metric by Category or Tags

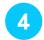

### How to quickly track metrics of multiple teams?

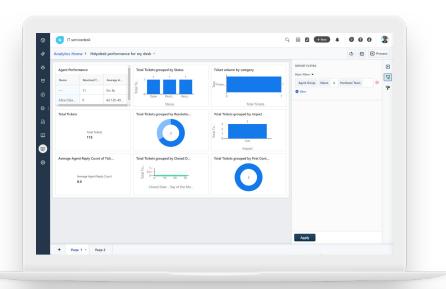

### How to get this view?

- Create a report with all the metrics you want to track
- In the report page, click the filter button in the right pane
- To view all these metrics for hardware team, apply the filter as Agent Name is Hardware Team
- To view all these metrics for facilities team, apply the filter as Agent Name is Facilities
  Team

www.freshservice.com 4

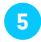

### How to have transparent dashboards for your team?

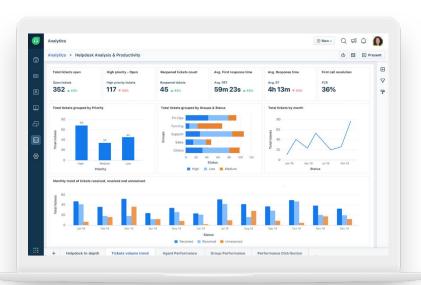

### How to get this view?

- Drag and drop all the required widgets into the report
- Click and move these widgets to place them in the required positions
- Click at the edge of the widget and drag to resize the widget
- Note that we have pages in reports now
- Click on the drop down button on the page tab and have the option to rename or delete the page

www.freshservice.com 5

### Find more solution articles on <u>Freshservice</u> <u>Analytics here.</u>

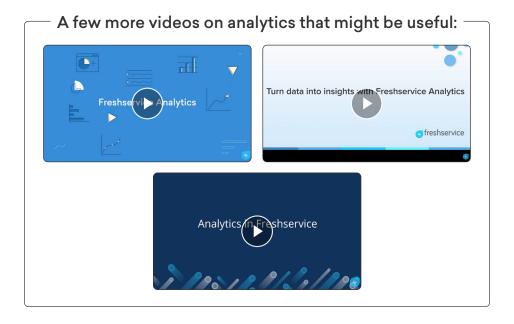

If you'd like to know more about analytics, please reach out to your **Customer Success**Manager - support@freshservice.com

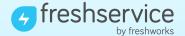